# **خطاب معلومات الشحن لتصحيحات PTF الى i IBM**

مجموعة برامج تصحيحات PTF التراكمية الى i IBM تعليمات التركيب 99710SF المستوى 17192 كود مجموعة البرامج: 7192710C النسخة 7 الاصدار 1.0

أخر تحديث لتعليمات مجموعة برامج PTF التراكمية: 07/28/2017

**ملاحظة:** النسخة الموجودة على الانترنت من هذه الوثيقة تعد الرئيسية. أى نسخة مطبوعة يجب اعتبارها مهمله وغير مستخدمة الا ان يتم التحقق من تطابق آخر تاريخ تحديث لها مع الذي يظهر على النسخة الرئيسية الموجودة على الانترنت.

المعلومات المتضمنة بهذه الوثيقة كانت قائمة في الوقت الذي اتيحت به مجموعة برامج PTF التراكمية. نوصيك بالحصول على أحدث المعلومات **(بما في ذلك نسخة تعليمات التركيب الأكثر تفصيلا اذا أردت)** التي يمكن ايجادها من خلال عنوان URL التالي:

http://www.ibm.com/support/docview.wss?uid=nas8N1021657

98710SF PSP تقوم بعمل كشف الى PTFs HIPER غير متضمن بمجموعة برامج PTF التراكمية وأي PTFs محددة بها عيب منذ أن تم اصدار مجموعة البرامج هذه.

سيتم استلام مجموعة برامج تصحيحات PTF التراكمية بأحد النسق الثلاثة:

- -
- تم التنزيل الكترونيا كملفات PTF فردية تم حفظها<br>• تم التنزيل الكترونيا كملفات صور ضوئية<br>• وسط تخزين ضوئي مادي(عندما لا يمكن تنزيلها الكترونيا)

تعليمات التركيب المتضمنة بهذه الوثيقة سوف يقوم بارشادك من خلال خطوات التركيب اللازمة لكل نسق.

#### **مراجعة خطابات التعريف لتصحيحات البرنامج PTF**

بالنسبه لأي ترتيب PTF، قبل قيامك بتركيب PTFs يجب ان تقوم بمراجعة غطاء الرسالة لكل PTF تم تسليمها لأى تعليمات خاصة ربما يجب مراعاتها. عندما تقوم بطلب مجموعة البرامج PTF التراكمية الخاصة بك، يتم ارسال احدث مجموعات قاعدة بيانات PTF و HIPER الي جانب مجموعة برامج PTF التراكمية. يجب عليك مراجعة غطاء الخطابات الى PTFs المناسبه لنظام التشغيل الخاص بك . الأوامر اللازمة لنسخ وطباعة (أو عرض) غطاء خطابات PTF المتضمنة بأسفل.

- .1 نسخ غطاء خطابات PTF:
- v استخدم وسط تخزين PTF وقم بالتسجيل مستخدما ملف مواصفات مستخدم موظف تأمين مثل QSECOFR.
- 
- (NOTAPY(\*SELECT) ALL(\*LICPGM) name\_device(DEV CPYPTFCVR <sup>v</sup> لنسخ جميع غطاء الخطابات من وسط التخزين للنظام الى PTFs التي ليست مطبقة بالفعل على نظامك، قم بادخال الأمر التالي: • لنسخ غطاء خطاب معين من وسط التخزين للنظام الخاص بك، قم بادخال الأمر التالي:<br>CPYPTFCVR DEV (device name) LICPGM (product id) SELECT (ptf id)
- 
- .2 عرض أو طباعة غطاء خطاب PTF:
- v يجب أن يتم نسخ غطاء خطابات PTF من وسط التخزين أولا قبل ان يتم عرضهم أو طباعتهم.
- (NOTAPY(\*SELECT) ALL(\*LICPGM DSPPTFCVR <sup>v</sup> لعرض أو طباعة غطاء خطاب لكل PTFs التي ليست مطبقة حاليا على النظام الخاص بك، أدخل أحد الأوامر التالية:

DSPPTFCVR LICPGM(\*ALL) SELECT(\*NOTAPY) OUTPUT(\*PRINT)

**ملاحظة:** يمكنك أيضا تحديد (SPCINST(\*CVRATR في أمر DSPPTFCVR لمشاهدة جميع غطاء الخطابات التي لها تعليمات خاصة. • لعرض أو طباعة غطاء خطاب معين، قم بادخال أحد الأوامر التالية:<br>DSPPTFCVR LICPGM(product id) SELECT(ptf id)

DSPPTFCVR LICPGM(product\_id) SELECT(ptf\_id) OUTPUT(\*PRINT)

v يعد 17192TC PTF خطاب تعريف مجموعة برامج PTF التراكمية ويتضمن كشف بكل PTFs الذي تم تضمينهم في مجموعة برامج PTF التراكمية. لعرض خطاب تعريف مجموعة برامج تصحيحات PTF التراكمية، أدخل أحد الأوامر التالية:

DSPPTFCVR LICPGM(5770SS1) SELECT(TC17192) DSPPTFCVR LICPGM(5770SS1) SELECT(TC17192) OUTPUT(\*PRINT)

- .3 جديد يمكنك أيضا مراجعة التعليمات الخاصة لتصحيحات PTF في المجموعات أو مجموعة البرامج التراكمية بنسق ملائم عبر الانترنت:
	- http://www.ibm.com/support/docview.wss?uid=nas4C7192710 :التراكمية البرامج مجموعة v
	- http://www.ibm.com/support/docview.wss?uid=nas4SF99709\_SI :HIPER PTF مجموعة v
	- http://www.ibm.com/support/docview.wss?uid=nas4SF99701\_SI :البيانات لقواعد PTF مجموعة v

### **أولا هذا قراءة يجب**

- .1 قد يؤدي الفشل في اتباع هذه التعليمات الى الفشل في تشغيل النظام الخاص بك. اتبع التعليمات بدقة في كل مرة تقوم فيها بتركيب مجموعة برامج تصحيحات PTF التراكمية.
- .2 يجب تركيب مجموعات برامج تصحيحات PTF التراكمية للتركيب المناسب لتصحيحات PTF. لا يجب استخدام أية اختيارات تركيب ذات تطبيق مباشر لتركيب مجموعة البرامج هذه؛ خلاف ذلك، قد ينتج عن ذلك نتائج لا يمكن التنبؤ بها.
- .3 معلومات تصحيحات PTF الأساسية: قد يؤدي تطبيق تصحيحات PTF في مجموعة برامج تصحيحات PTF التراكمية الى الغاء اتاحة أو التحويل البياني للبر امج غير الفعالة التي تستخدم عناوين ذاكرة للنظام لم يتم تكوينها بواسطة برنامج ترجمة IBM®، بما في ذلك البرامج التي تتحكم في التقنية المصممة لتحديد السعة التفاعلية للمستويات التي تم شرائها. قد تكون تصحيحات PTF هذه هي المتطلبات الرئيسية لتصحيحات PTF المستقبلية. ومن خلال تطبيق تصحيحات PTF هذه، فانك ترخص وتوافق على ما سبق ذكره.
- .4 تخضع كل من تصحيحات PTFs هذه لشروط اتفاقية الترخيص المصاحبة، أو المتضمنة في، للبرامج الذي تقوم بالحصول على تصحيحات PTF هذه له. لا يتوافر لديك الصلاحية لتركيب أو استخدام أي من تصحيحات PTF هذه كجزء من البرنامج الذي يتوافر لديك وثيقة اثبات الحق الصحيحة له. SUBJECT TO ANY WARRANTIES WHICH CAN NOT BE EXCLUDED OR EXCEPT AS EXPLICITLY AGREED TO IN THE APPLICABLE LICENSE AGREEMENT OR AN APPLICABLE SUPPORT

AGREEMENT, IBM MAKES NO WARRANTIES OR CONDITIONS EITHER EXPRESS OR IMPLIED, INCLUDING BUT NOT LIMITED TO, THE IMPLIED WARRANTIES OR CONDITIONS OF ,MERCHANTABILITY, FITNESS FOR A PARTICULAR PURPOSE, AND NON INFRINGEMENT<br>REGARDING EACH PTF .<br>يتم اتاحة اتفاقية الترخيص القابلة للتطبيق لك في شكل مطبوع و/أو يمكن مشاهدتها باستخدام أمر Work with Software Agreements

(WRKSFWAGR) CL.

- .5 برجاء مراجعة التعليمات الخاصة بتصحيحات PTF التالية المتضمنة في مجموعة البرامج هذه اذا كان قد تم تركيب المنتج ولم يتم تطبيق تصحيحات PTF بالفعل (أو تصحيحات PTF الخاصة به التي يتم احلالها). ملحوظة: يتم اتاحة خطابات تعريف PTF على com.ibm.www://http PTF رقم هو PPPPPPP أن حيث support/docview.wss?uid=nas3PPPPPPP/
	-
- .6 هام اذا كنت تخطط لتحميل مجموعات تخزين اضافية لتصحيحات PTF عند تركيب مجموعة البرامج التصحيحة هذه (مثل مجموعة تخزين <sup>v</sup> 36668SI4-DP5761 مجموعة تصحيحات PTF الى HIPER/قاعدة البيانات التي يتم اتاحتها مع مجموعة البرامج هذه)، لكن لديك Licensed Internal Code PTFs 58350MF أو 58574MF يتم تطبيقه حاليا (بدون 58616MF PTF للتصحيح)، فانه يتطلب أولا تحميل 58616MF5770999- PTF كملف حفظ (من خلال الاختيار SNDPTFORD أو "fixes individual Download "Central Fix (وتركيبه من SERVICE \*Device) لتجنب الحصول على الخطأ 1815OPT أثناء تحميل مجموعة التخزين الاضافية).
	- .7 لمنع حدوث فشل في تركيب تصحيحات PTF وتشغيل أية عمليات IPL مطلوبة اضافية آليا، يجب أن يكون 46137SI PTF فعالا قبل تركيب مجموعة برامج تصحيحات PTF التراكمية هذه. أدخل الأمر التالي لتحديد ما اذا كان 46137SI PTF فعالا:

DSPPTF LICPGM(5770SS1) SELECT(SI46137)

اذا كانت الحالة هي تم تطبيقه بصفة مؤقتة أو تم تطبيقه بصفة دائمة، ستكون تصحيحات PTF فعالة. اذا كانت الحالة هي تم احلاله، تحقق من أنه تم تطبيق تصحيحات PTF التي يتم احلالها بصفة مؤقتة أو دائمة. اذا لم يتم ايجاد 46137SI PTF أو اذا لم يكن فعال، قم بتحميل 46137SI والمتطلبات الرئيسية الخاصة به الكترونيا كملفات حفظ، واستخدم PTF GO، الاختيار 8 لتطبيق 46137SI PTF مؤقتا من Device \*SERVICE قبل تركيب مجموعة برامج تصحيحات PTF التراكمية هذه.

- .8 اذا كان قد تم تركيب المنتج 1BR5770 للنظام الخاص بك ولم يتم بعد تطبيق 64249SI1-BR5770 PTF على النظام الخاص بك، فانه سيتم مسبقا تطبيق PTF هذا آليا في نمط فوري في بداية عملية التركيب. وان أمكن، يجب الانتباه للتعليمات الخاصة التالية لتصحيحات PTF هذه: "يجب ايقاف كل أنشطة BRMS أثناء تطبيق تصحيحات PTF هذه ويجب أن يقوم المستخدمين بانهاء الاتصال وبدء الاتصال مرة أخرى قبل استخدام BRMS بعد تطبيق تصحيحات PTF".
- 9. تنبيه لمستخدمي Content Manager OnDemand 5770RD1 اذا كان قد تم تركيب Content Manager OnDemand 5770RD1 ك برجاء الرجوع الى 21427866swg=uid?wss.docview/support/com.ibm.www://http للحصول على أية تعليمات خاصة هامة.
- .10 اذا لم يكن قد تم تطبيق التصحيحات البرامج 99008-5770999MF بشكل دائم أو لم يتم احلالها بتصحيحات البرامج التي تم تطبيقها بشكل دائم، قد لا يكون هناك مساحة تخزين loadsource محجوزة وكافية لتركيب تصحيحات البرامج 99010-5770999MF أو أعلى. لمنع فشل عملية تركيب تصحيحات البرامج نتيجة C362CPF) مساحة تخزين غير كافية لتصحيحات الكود الداخلي المرخص به LIC(، قم باستعادة مستوى الكود الداخلي المرخص به (LIC(،" N710- RS) "مايو 2015) أو الأعلى قبل تركيب مجموعة برامج تصحيحات PTF التراكمية هذه. اذا كان لديك أية أسئلة عن كيفية استعادة LIC، اتصل بجهة تقديم الخدمة. ملحوظة: اذا كان لديك أية تصحيحات برامج LIC على النظام الخاص بك لم يتم تضمينها في مجموعة تصحيحات البرامج التراكمية هذه، سيتطلب اعادة تركيب تصحيحات برامج هذه بعد استعادة LIC. أيضا، اذا قمت باستعادة LIC لهذه المشكلة، لن تكون التعليمات التالية المتعلقة بتصحيحات البرامج 47010SI43588/SI مطلوبة لأن الغرض هو تطبيق مجموعة تصحيحات برامج LIC بشكل دائم والتي تم تضمينها بالفعل في LIC الذي قمت باستعادته.
- .11 ستقوم الوظائف في 43588SI PTF بالتأكد من أنه يتوافر لدى النظام الخاص بك مساحة لتركيب تصحيحات الكود الداخلي المرخص. يجب أن يكون 43588SI PTF فعالا قبل تركيب مجموعة برامج تصحيحات PTF التراكمية هذه. أدخل الأمر التالي لتحديد ما اذا كان 43588SI PTF فعال: DSPPTF LICPGM(5770SS1) SELECT(SI43588)

اذا كانت الحالة هي تم تطبيقه بصفة مؤقتة أو تم تطبيقه بصفة دائمة، ستكون تصحيحات PTF فعالة. اذا كانت الحالة هي تم احلاله، تحقق من أنه تم تطبيق تصحيحات PTF التي يتم احلالها بصفة مؤقتة أو دائمة. اذا لم يتم ايجاد 43588SI PTF أو اذا لم يكن فعالا، فانه يتم تحميل 47010SI PTF والمتطلبات الرئيسية الخاصة به كملفات حفظ، ويتم تطبيق 47010SI بصفة مؤقتة قبل تركيب مجموعة برامج التصحيحات هذه.

- 12. برجاء قراءة كل الأنظمة التي تم الحاق Feature #5887) EXP24S SFF Gen2-bay Drawer ابها! http://www-01.ibm.com /support/docview.wss?uid=nas8N1020265
- .13 اذا كان قد تم استلام مجموعة برامج تصحيحات PTF التراكمية هذه كوسط تخزين ضوئي فعلي، فانه يفضل بقوة تكوين كتالوج صور من وسط التخزين وتنفيذ عملية تركيب تصحيحات PTF من جهاز ضوئي ظاهري<sub>.</sub> قد يؤدي هذا الى تجنب حدوث عدة عمليات IPL أثناء عملية تركيب<br>تصحيحات PTF
	- .14 وقت التركيب التقريبي لمجموعة برامج PTF التراكمية هو من ساعة الى ساعتين.
- .15 لابد من الحصول على نسخة احتياطية حالية للنظام الخاص بك قبل تطبيق هذه المجموعة من البرامج. اذا قمت بعمل نسخة احتياطية للنظام الخاص بك منذ آخر وقت قمت بتطبيق PTFs، فان هذه النسخة الاحتياطية مقبولة.
	- .16 اذا كنت تقوم بالتشغيل على مساحة التخزين A، قم بتنفيذ IPL عادى من مصدر IPL B. لتحديد مساحة العمل التى تقوم بالتشغيل منها، أكتب 5770999 DSPPTF واضغط Enter. على شاشة العرض الخاصة بعرض حالة PTF، يتم تعريف مساحة التخزين فى مجال مصدر IPL. A#MACH## يمثل مساحة التخزين A و B#MACH## يمثل مساحة التخزين B.
		- .17 تأكد من أن النمط IPL محدد عند عادي بلوحة التحكم وقم بالتسجيل مستخدما ملف مواصفات مستخدم موظف تأمين مثل QSECOFR.
			- .18 لا تقم بالغاء أي خطوة بمجرد البدء. السماح لكل خطوة بالاتمام بصورة عادية.
			- .19 قم بتحديد خطوات التركيب الملائمة بأسفل على أساس النسق الذي تسلمت به مجموعة برامج PTF التراكمية.
- .20 ستقوم عملية تركيب PTF آليا بتطبيق PTFs التاليين مسبقا اذا لزم الأمر: 62045SI1-SS،5770 و 50907SI1-SS،5770 و و ،5770999-MF51908 و ،5770999-MF56192 و ،5770999-MF58517 و ،5770SS1-SI39782 و ،5770SS1-SI47250 64249SI1-BR،5770 و 48830SI1-DG.5770 ملحوظة: يتم عرض تصحيحات PTFs التي يتطلب تطبيقها-مسبقا يدويا في القسم يجب قراءة هذا أولا.

## **INSTALL FROM \*SERVICE**

اذا قمت باستلام مجموعة برامج تصحيحات PTF التراكمية الكترونيا كملفات حفظ PTF منفردة، ارجع الى القسم SERVICE \*FROM INSTALL في تعليمات التركيب التفصيلية.

## **التركيب من ملفات الصور الضوئية**

استخدم هذه الخطوات عندما تكون قد قمت بطلب واستلام مجموعة برامج PTF التراكمية الكترونيا كملفات صور ضوئية:

- .1 قم بتكوين كتالوج الصور الخاص بك واضافة ملفات الصور الى الكتالوج. للحصول على معلومات عن كيفية تكوين كتالوج الصور، ارجع الى IBM Knowledge Center: http://www.ibm.com/support/knowledgecenter/ssw\_ibm\_i\_71/rzam8/rzam8fixinstallimage.htm (IBM i 7.1>IBM i and related software>Maintaining and managing IBM i and related software>Using software fixes>Installing fixes>Step 3: Choosing your fix installation scenario>Installing IBM i fixes from an image catalog).
	- .2 قم بتحميل كتالوج الصور في الجهاز الضوئي الفعلي مستخدما الأمر التالي:

LODIMGCLG IMGCLG(ptfcatalog) DEV(OPTVRTxx) OPTION(\*LOAD)

- .3 ادخل PTF GO واضغط مفتاح Enter.
- .4 قم بتحديد اختيار القائمة 8 واضغط مفتاح Enter.
- .5 اذا تم عرض شاشة العرض الخاصة بالاستمرار فى تركيب PTF، اضغط على مفتاح Enter.

.6 قم بمراجعة الاختيارات الملائمة والمذكرات التالية، بالأسفل، ثم أكمل اختيارات التركيب لشاشة تصحيحات البرنامج المؤقتة واضغط مفتاح Enter.

Device . . . . . . OPTVRTxx (for example, OPTVRT01) Automatic IPL . . Y = Yes or N = No Prompt for media . 1 or 3 Restart type . . . \*SYS Other options . . Y = Yes

**ملاحظة:** اذا قمت باستلام PTF و/أو مجموعات كملفات تم حفظها والتي تريد تركيبها في نفس الوقت كمجموعة برامج PTF التراكمية، اكتب 3 في رسالة الحث لمجال وسط التخزين.

.7 قم بمراجعة الاختيارات الملائمة والمذكرات التالية، بالأسفل، ثم أكمل شاشة اختيارات التركيب الأخرى واضغط مفتاح Enter.

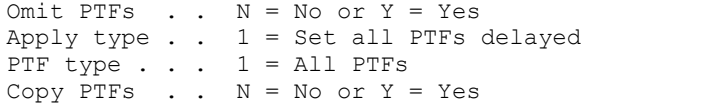

**ملاحظة:** بناءا على الاختيارات المحددة السابقة، قد لا تظهر بعض المجالات بالأعلى.

**ملاحظة:** اذا كان لديك PTFs لحذفها، ادخل Y في مجال الاختيارات الآخر واتبع التوجيهات المعروضة التالية. ارجع الى الملحق أ في قسم تعليمات التركيب المفصل في الغاء PTFs.

.8 يعرض العرض البرامج المرخصة التي تحمل عليها PTFs. جميع وحدات التخزين التي تم تحميلها في كتالوج الصور تم تشغيلها آليا.

.9 استمر مع قسم اتمام عملية التركيب.

## **التركيب من وسط تخزين ضوئي**

استخدم هذه الخطوات عندما تكون قد قمت بطلب واستلام مجموعة برامج PTF التراكمية الكترونيا كملفات صور ضوئية:<br>1. ادخل الأمر التالي واضغط مفتاح Enter.

CHGMSGQ QSYSOPR \*BREAK SEV(70)

هذه الخطوة تؤكد أن رسالة فاصل سوف تظهر اذا حدد النظام أنك لابد أن تستخدم وحدة التخزين التالية. هام—اذا لم يكن هناك أي PTFs في وحدات التخزين الأخرى التي تناسب النظام الخاص بك، فان النظام لن يسألك عن وحدات التخزين الأخرى.

- .2 تأكد من تحميل وحدة التخزين رقم واحد الخاصة بوسيط تخزين مجموعة برامج PTF التراكمية، والتي تسمى 01\_7192710C، في قرص التشغيل المناسب لوسيط التخزين الذي تقوم باستخدامه.<br>3. ادخل GO PTF واضغط مفتاح Enter.
	-
	- .4 قم بتحديد اختيار القائمة 8 واضغط مفتاح Enter.
	- .5 اذا تم عرض شاشة العرض الخاصة بالاستمرار فى تركيب PTF، اضغط على مفتاح Enter.
	- .6 قم بمراجعة الاختيارات الملائمة والمذكرات التالية، بالأسفل، ثم أكمل اختيارات التركيب لشاشة تصحيحات البرنامج المؤقتة واضغط مفتاح Enter.

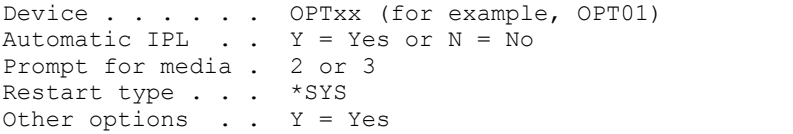

**ملاحظة:** قم بادخال 2 في رسالة الحث لمجال وسط تخزين لتركيب HIPER ومجموعة قاعدة بيانات PTF سويا مع مجموعة برامج PTF التراكمية الخاصة بك.

اذا قمت باستلام PTF و/أو مجموعات كملفات تم حفظها والتي تريد تركيبها في نفس الوقت كمجموعة برامج PTF التراكمية، اكتب 3 في رسالة الحث لمجال وسط التخزين.<br>7 ـ قم بمر اجعة الاختيار ات الملائمة والمذكر ات التالية، بالأسفل، ثم أكمل شاشة اختيار ات التركيب الأخرى واضغط مفتاح Enter.

Omit PTFs  $\ldots$  N = No or Y = Yes Apply type  $\therefore$  1 = Set all PTFs delayed PTF type  $\therefore$   $\frac{1}{1}$  = All PTFs Copy PTFs  $\cdot$  . N = No or Y = Yes

**ملاحظة:** بناءا على الاختيارات المحددة السابقة، قد لا تظهر بعض المجالات بالأعلى.

**ملاحظة:** اذا كان لديك PTFs لحذفها، ادخل Y في مجال الاختيارات الآخر واتبع التوجيهات المعروضة التالية. ارجع الى الملحق أ في قسم تعليمات التركيب المفصل في الغاء PTFs.

- .8 يعرض العرض البرامج المرخصة التي تحمل عليها PTFs.
- a. بعد تشغيل كل وحدة تخزين، سوف تتسلم رسالة لعرض وحدة التخزين التالية. قم بتحميل وحدة التخزين المشار اليها واستخدم الاختيار G للاستمرار.
- b. بعد تشغيل جميع وحدات التخزين المناسبة لمجموعة برامج PTF التراكمية، سوف يطلب منك آليا استخدام وحدة التخزين الأولى من وسط التخزين التالي المحدد لتركيب HIPER وقاعدة بيانات مجموعات PTF. قم بتحميل وحدة التخزين الأولى في المجموعة واستخدم الاختيار G للاستمرار.
- c. استمر في العرض لأي وحدات تخزين اضافية. عندما يتم تشغيل جميع مجموعات وحدات التخزين الخاصة بك، استخدم الاختيار X لاستكمال تركيب PTF.

**ملاحظة:** اذا كان هناك وحدات تخزين تحتوي على PTFs وهي غير مناسبة للنظام الخاص بك، فان النظام لن يطلب منك استخدام وحدات التخزين هذه.

.9 استمر مع قسم اتمام عملية التركيب.

#### **استكمال عملية التركيب**

استخدم الخطوات التالية لاتمام عملية التركيب.

- .1 اذا تسلمت IPL مطلوب لاتمام تشغيل عملية تركيب PTF) رسالة خروج E362CPF(:
- a. قم بانهاء كل الوظائف على النظام وقم بتنفيذ IPL بالنمط الطبيعى لمصدر IPL B. اذا كنت تقوم بالتركيب من ملفات صور ضوئية، لا تقم بحذف كتالوج الصور الا بعد اتمام IPL العادى التالى.
	- b. عند عرض شاشة العرض الخاصة ببدء الاتصال، استمر بالخطوة .6
		- .2 اذا تم عرض شاشة عرض تأكيد IPL من أجل PTFs لتجديد التقنية:
- a. اضغط 10F لانهاء جميع المهام في النظام و IPL النظام. ملحوظة: اذا لم يمكن اجراء عملية IPL مباشرة، اضغط 12F لالغاء العملية. قم بجدولة اجراء عملية IPL للنظام في أقرب وقت ممكن.
- b. عند عرض شاشة العرض الخاصة ببدء الاتصال، قم بالعودة وبدء تركيب مجموعة برامج PTF التراكمية هذه مرة أخرى. (فى المرة القادمة خلال المرور بهذه التعليمات، لن يتم عرض شاشة العرض هذه.) اذا كنت تقوم بالتركيب من وسائط ضوئية، قم بالبدء مرة أخرى فى الخطوة 1 من قسم "التركيب من وسائط ضوئية". اذا كنت تقوم بالتركيب من ملفات صور ضوئية، قم بالبدء مرة أخرى فى الخطوة 2 من قسم "التركيب من ملفات صور ضوئية".
- 3. اذا تسلمت رسالة فشل تشغيل عملية تركيب PTF (رسالة خروج 2615CPF) مع رسالة CPF36BF (عدم اتمام تشغيل عملية تركيب PTF؛ IPL مطلوب من أجل PTF تجديد التقنية):
	- a. قم بانهاء كل الوظائف على النظام وقم بتنفيذ IPL بالنمط الطبيعى لمصدر IPL B.
- b. عند عرض شاشة العرض الخاصة ببدء الاتصال، قم بالعودة وبدء تركيب مجموعة برامج PTF التراكمية هذه مرة أخرى. (فى المرة القادمة خلال المرور بهذه التعليمات، لن يتم عرض هذا الخطأ.) اذا كنت تقوم بالتركيب من وسائط ضوئية، قم بالبدء مرة أخرى فى الخطوة 1 من قسم "التركيب من وسائط ضوئية". اذا كنت تقوم بالتركيب من ملفات صور ضوئية، قم بالبدء مرة أخرى فى الخطوة 2 من قسم "التركيب من ملفات صور ضوئية".
	- .4 اذا تمت عملية تركيب PTF، استمر مع الخطوة .5 اذا ظهر عرض تأكيد IPL لمعالجة PTFs الخاصة:
- a. اضغط 10F لانهاء جميع المهام في النظام و IPL النظام. ملحوظة: اذا لم يمكن اجراء عملية IPL مباشرة، اضغط 12F لالغاء العملية. قم بجدولة
	- b. بعد IPL، اكتب PTF GO واضغط مفتاح Enter. اجراء عملية IPL للنظام في أقرب وقت ممكن.
	- c. قم بتحديد اختيار القائمة 8 واضغط مفتاح Enter.
	- d. سوف يظهر عرض استمرار تركيب PTF. اضغط Enter للاستمرار في تركيب PTF السابق دون تحميل PTFs اضافية من جهاز تركيب.
		- e. قم باتمام اختيارات التركيب لشاشة تصحيحات البرنامج المؤقتة واضغط مفتاح Enter.

```
Device . . . . . *NONE
Automatic IPL . . Y = Yes or N = No
Prompt for media . 1
Restart type . . . *SYS
Other options \therefore N = No
    .5 اذا قمت بادخال Y) نعم) لاختيار IPL الآلي، فان النظام سيحدث له IPLed آلي. اذا قمت بادخال N) لا) لمجال التحميل المبدئي لبرنامج التشغيل
                                                    الآلي، فانه يجب استخدام الأمر التالي عندما تكون جاهزا لتفعيل التصحيحات:
                                           PWRDWNSYS OPTION(*IMMED) RESTART(*YES) IPLSRC(B)
```
.6 بعد اتمام IPL، قم باستخدام الاجراءات التالية لتأكيد التركيب الصحيح لمجموعة برامج PTF التراكمية: a. قم بتسجيل الدخول باستخدام ملف مواصفات مستخدم المسؤول عن سرية النظام مثل QSECOFR.

- b. اكتب 99710SF WRKPTFGRP على أي سطر أمر.
- c. اذا كان مجال الحالة هو "Installed "ومجال المستوى هو "17192"، فانتقل الى الخطوة ،7 بخلاف ذلك، انتقل الى الخطوة d.6
	- d. ادخل LICPGM GO على أي سطر أمر.
	- e. اضغط مفتاح Enter. سيتم عرض العمل مع برامج مرخصة.
		- f. قم بتحديد الاختيار .50
		- g. اضغط مفتاح Enter. سوف يظهر عرض تاريخ التركيب.
	- h. اضغط مفتاح Enter. سوف يظهر عرض محتويات السجل التاريخي.
- 
- اذا تم تركيب مجموعة برامج PTF التراكمية بنجاح، فسوف ترى رسائل تشير الى الى اتمام تطبيق PTFs ِ استمر فى الخطوة 7<br>• اذا لم يتم تركيب مجموعة برامج PTF التراكمية بنجاح، فسوف ترى رسائل تشير الى فشل تطبيق PTFs ِ اتصل بالم البرامج للمساعدة.
- v اذا كان IPL السابق غير طبيعي، فان فقط PTFs للتعليمات البرمجية الداخلية المرخصة سوف يتم تطبيقها (5770999). يمكنك التأكد مما اذا كان IPL السابق غير طبيعي بكتابة الأمر التالي:

DSPSYSVAL SYSVAL(QABNORMSW)

اذا كان IPL غير طبيعي وتقوم بتركيب هذه المجموعة من البرامج مباشرة بعد تركيب النظام، قم بتنفيذ IPL مرة أخرى لتطبيق PTFs المتبقية.

.7 يمكنك استئناف عملية نظام طبيعية في هذا الوقت. يجب عليك القيام بعمل نسخة احتياطية للنظام الخاص بك في أقرب وقت.

اذا كان لديك تعقيبات أو مشاكل متعلقة بمجموعة برامج PTF التراكمية، اتصل بمتعهد خدمة البرامج الخاص بك.